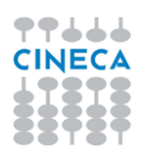

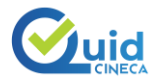

## **QUID**

## **Istruzioni d'uso per i Candidati**

Dopo essersi accomodato alla postazione d'esame assegnata, il candidato visualizzerà la seguente pagina di login in cui dovrà inserire la **Chiave di Accesso** numerica comunicata dal responsabile di aula:

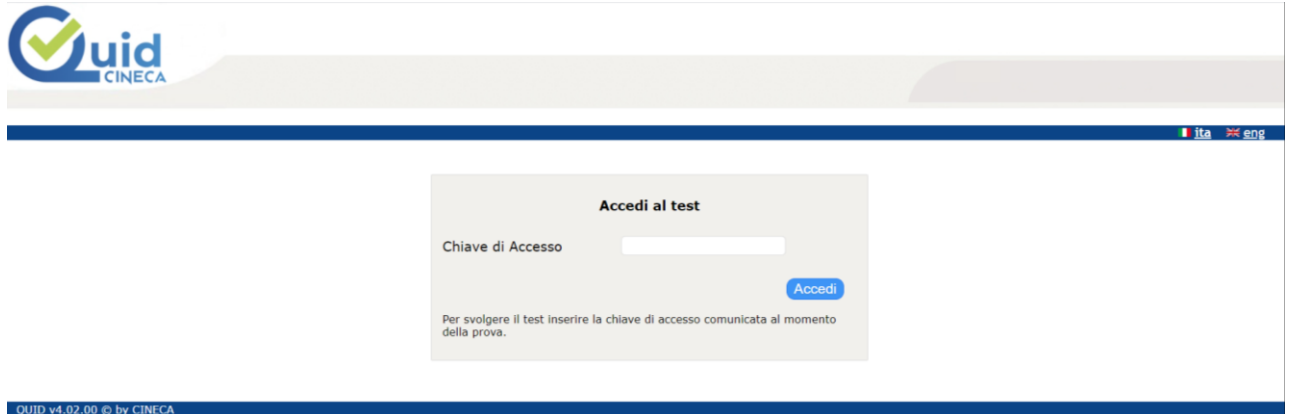

A seguire, sarà visualizzata la maschera per l'inserimento del proprio **codice fiscale**, da inserire in carattere MAIUSCOLO:

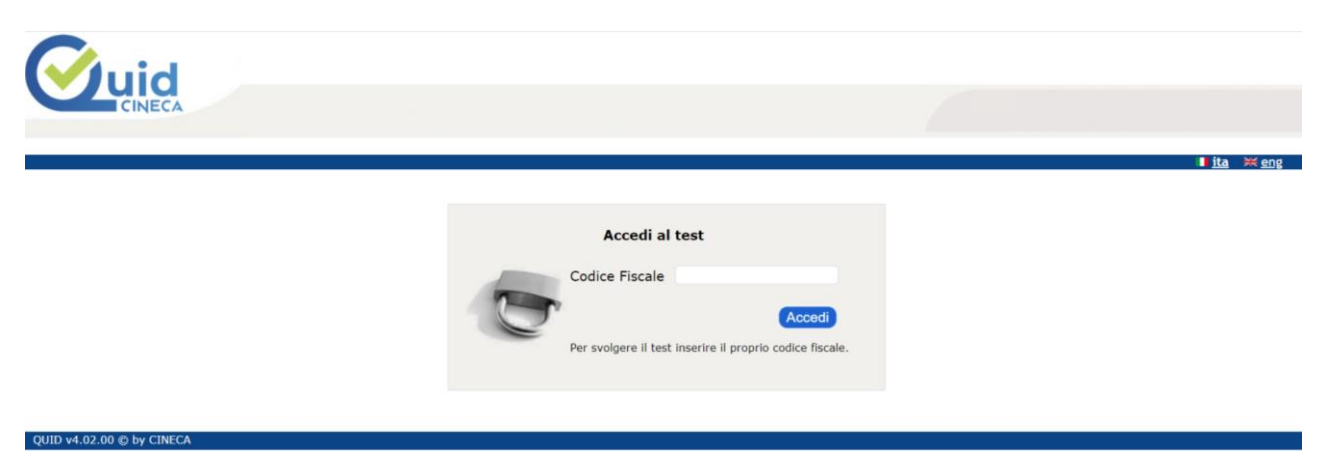

Dopo aver compilato il campo e aver premuto sul tasto "*Accedi*", il candidato visualizzerà una pagina introduttiva in fondo alla quale si trova il tasto *"Inizia il Test"* che permette l'inizio effettivo del Test con l'attivazione del contatore dei minuti a disposizione:

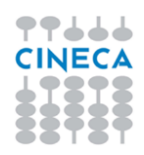

inserito.

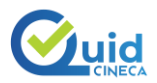

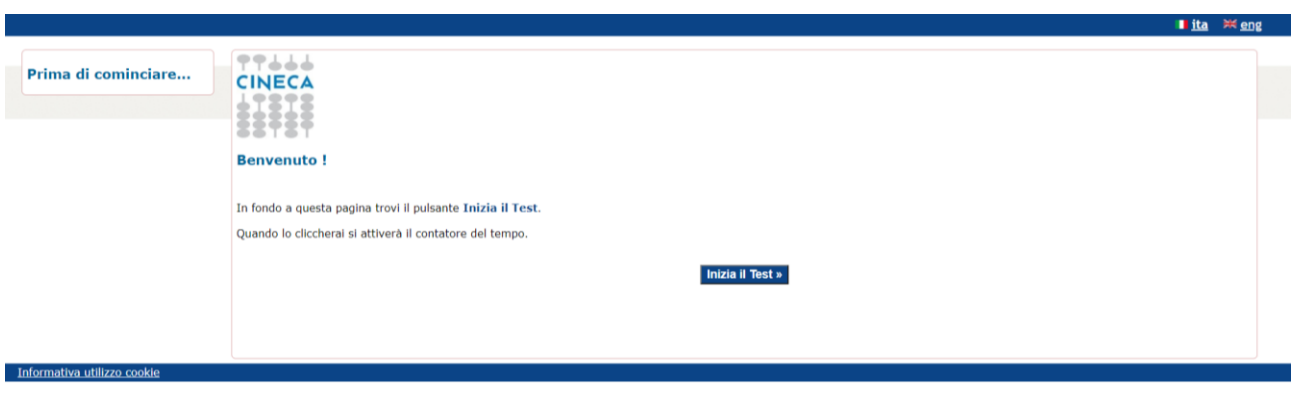

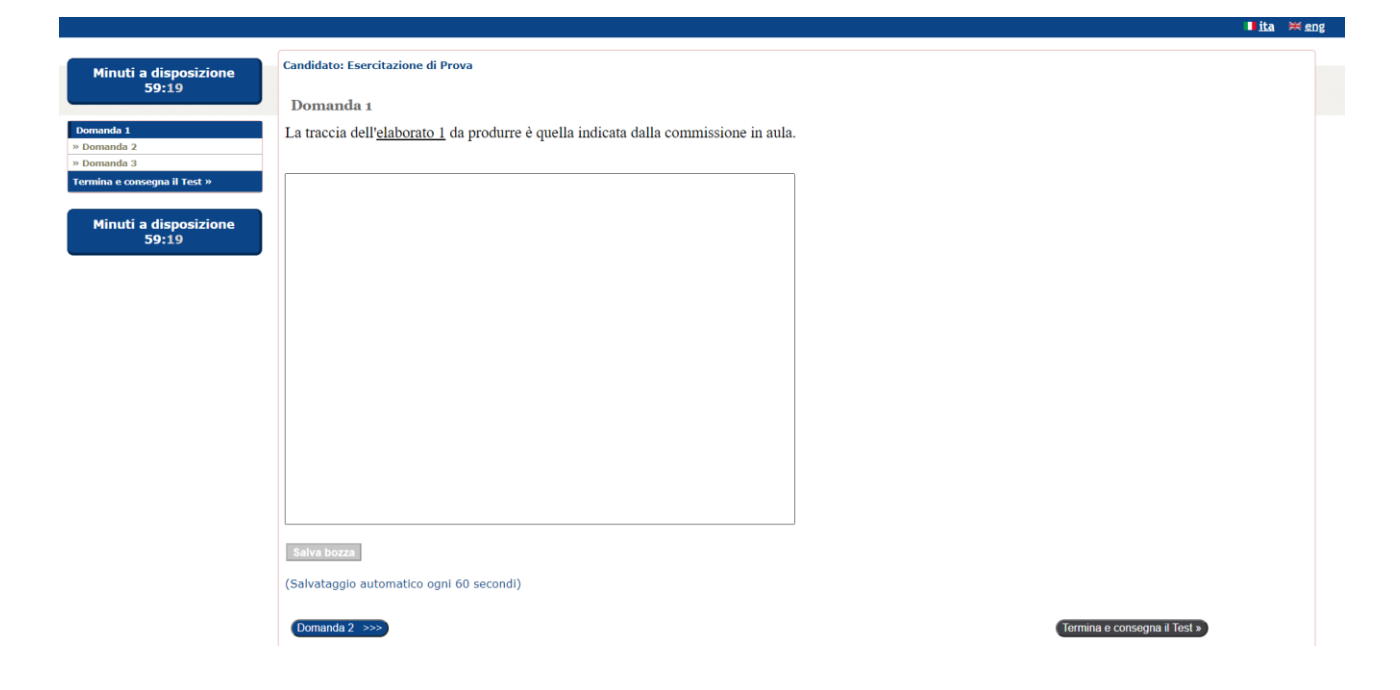

Il candidato può procedere linearmente nell'ordine delle domande oppure saltare da una all'altra utilizzando il menù laterale a sinistra.

Durante l'inserimento del testo libero nell'apposito box di risposta, il tasto in basso "*Salva bozza*" si abilita per consentire di salvare, quando si desidera, quanto compilato sino a quel momento. In ogni caso, il sistema salva in automatico ogni 60 secondi dall'ultima modifica una bozza di quanto

Dopo essersi spostati su una domanda diversa, la domanda per cui è stato inserito un testo (anche solo parziale) viene contrassegnata, nel menù laterale di sinistra, con una spunta verde.

In caso di interruzione del servizio (crash del pc o disconnessione di rete), dopo aver risolto il problema del singolo pc oppure essersi spostati su una postazione diversa, è possibile rieseguire l'accesso con le credenziali indicate e riprendere il Test da dove si era interrotto.

Il sistema infatti salva quando compilato sino al momento dell'interruzione e fa ripartire il contatore dei minuti a disposizione da dove si era fermato.

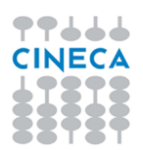

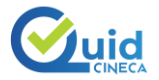

Fino a quando non consegna il proprio Test, il candidato può sempre ritornare sulle domande per rivederle e/o modificarle.

Premendo il tasto "*Termina e consegna il Test*" il candidato visualizzerà una pagina di riepilogo in cui è presente il tasto "*Consegna*" che permette di concludere in modo definitivo il Test:

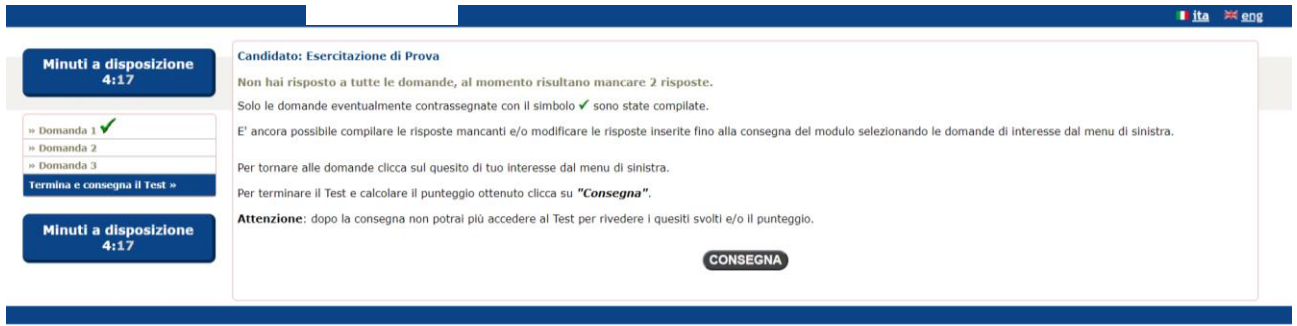

Come ulteriore conferma, alla pressione del tasto "*Consegna*" appare il seguente pop-up che ricorda che con la consegna del Test non sarà più possibile tornare indietro alle domande per rivederle e/o modificarle:

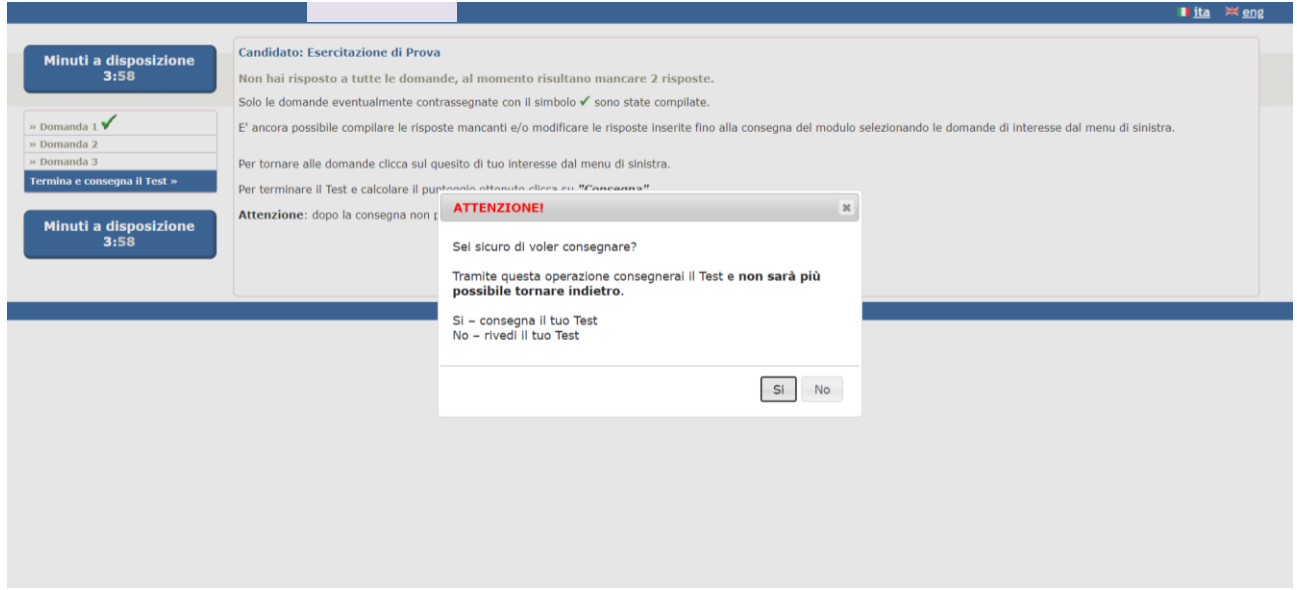

Nel caso non si sia terminato il Test prima, allo scadere del tempo a disposizione il sistema interromperà automaticamente la seduta di esame salvando quanto inserito sino a quel momento.

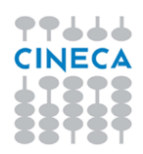

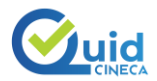

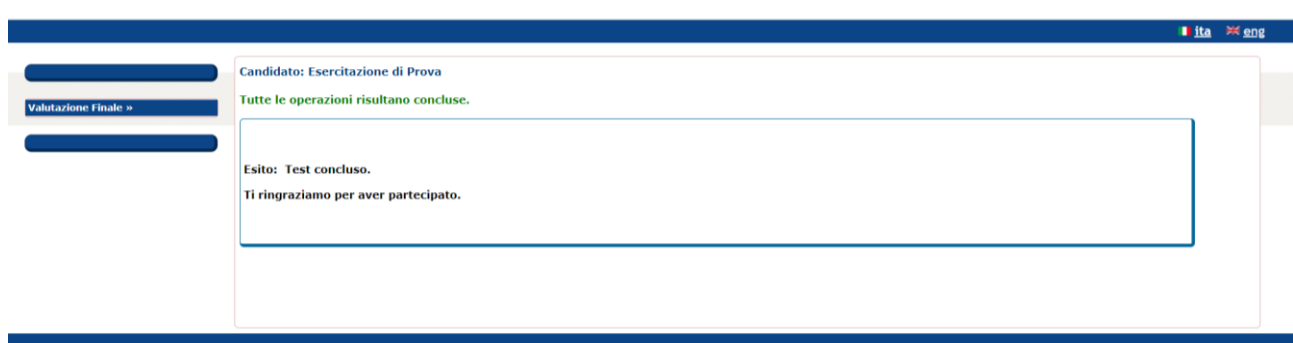